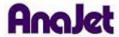

## **Technical Notes**

## **Ink Maintenance Feature**

Tech Note Number: 661 Total number of pages: 2

Date: 11/25/2009

Applicable Models: AnaJet SPRINT printer series

AnaJet *SPRINT* printers with a serial number of K4413 or higher are equipped with the Ink Maintenance feature. This tool adds convenience when flushing or filling the printer with ink and releasing the Print Head for maintenance.

If the Control Panel Power LED is on, press the POWER button to power down the Print Engine. [Note that you will need to leave the rear power toggle on, but the Ink Pump function will not activate while the Print Engine is on.]

Press the STAR (\*) button and then press the UP button until "INK MAINTENANCE INSTRUCTIONS" is displayed.

Press the ENTER button; the following screen will be displayed:

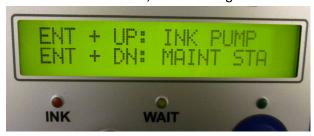

To pump ink through the system for clearing nozzles or flushing or filling the printer with ink, make sure that the Print Head is as far to the right as it can go. If the Maintenance Station is slightly to the left, it may not make an effective seal for the purpose of pumping ink.

Press and hold the ENTER and UP buttons.

The printer will start pumping ink.

To release the Print Head for maintenance, press the ENTER and DOWN buttons.

The Maintenance Station will lower and release the Print Head Carriage.

By hand, move the Print Head Carriage to the left, exposing the Maintenance Station.

Again, press the ENTER and DOWN buttons.

The Maintenance Station will raise the Wiper Blade.

Once all the cleaning is completed, move the Print Head all the way to the left and press the Control Panel POWER Key. The printer will automatically park the Print Head Carriage in the Maintenance Station and power up the Print Engine.